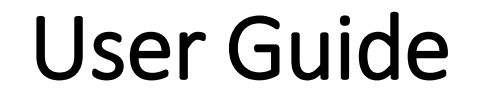

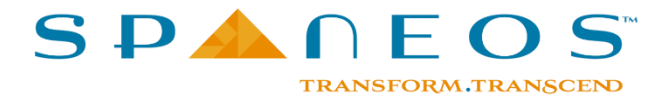

## Faculty

- Login (Desktop, Mobile)
- Time table
	- o Verify Class time table
	- o Verify Calendar of events
- **Exercise** Lesson plan
	- o Create/modify Lesson plan
	- o Submit Lesson plan
	- o Approve Lesson plan (HOD)
	- o Execute Lesson plan (web and mobile)
	- o Generate pdf version of Lesson plan
- CO-PO / CO-PSO mapping
	- o Perform CO-PO /CO- PSO mapping
	- o Submit CO-PO/CO-PSO mapping
	- o Approve CO-PSO mapping (HOD)
- **■** Experiment list
	- o Submit experiment list for lab subjects
	- o Approve experiment list (HOD)
- Attendance
	- o Mark attendance (web and mobile)
	- o View attendance (web and mobile)
- SMR
	- o View Student Master Record (SMR)
- Class transfer
	- o Perform Class Transfer
- Leave
	- o Apply for leave
	- o Approve Leave (HOD)
- My profile
	- o Update My Profile
- IA Question paper, Tabulation, Lab score
	- o Verify IA time table/update lab IA time table
	- o Set IA Question Paper
	- o View Question Paper
	- o Generate pdf version of the question paper
	- o Tabulate IA marks; generate reports
	- o Update daily lab score
	- o Tabulate lab IA marks
- Notifications
	- o View notifications

## Student

- Login (Desktop, Mobile)
- Enrollment
	- o Enroll for the courses
- Time table
	- o View class time table
	- o View calendar of events
- Attendance
	- o View attendance
- Lesson plan
	- o View lesson plan for all subjects
- Notice
	- o View notices
- IA, UE score
	- o View internal assessment score
	- o View University exam score
- $\blacksquare$  Feedback
	- o Provide course-wise feedback for faculty members
- Notifications
	- o View notifications
- My profile
	- o Update My Profile

#### HOD

- Login (Desktop, Mobile)
- Time table
	- o Verify Class time table for all semesters in the department
	- o Verify Calendar of events
- Approvals
	- o Approve
		- a) Lesson plan
		- b) Lab experiments
		- c) CO-PO /CO- PSO mapping
		- d) Leaves
		- e) IA Question paper
- Tracking
	- o View various reports to track all work pertaining to a department
	- o View Classes that are not engaged
	- o View Attendance marking compliance in the department
	- o View faculty on leave
	- o View students with attendance shortage in the department
	- o View Lesson Plan, CO-PO Mapping and Question Paper status
	- o View faculty demography
- o View Internal assessment and University exam scores
- o View lagging courses
- o View counselling details
- o View Calendar of events
- o View Notices
- Student feedback
	- o View feedback for all faculties in your department
- SMR
	- o View Student Master Record (SMR)
- Notice
	- o Publish department level notices
- Counselling
	- o Allocate students to faculties for counseling
- Notifications
	- o View notifications
- My profile
	- o Update My Profile

### CEO, Principal, Vice Principal, Dean of Academics

- Login (Desktop, Mobile)
- Time table
	- o Verify Class time table for all semesters across departments
	- o Verify Calendar of events
- Approvals (Only for Principal)
	- o Approve
		- a) Leaves
- Tracking
	- o View various reports to track all work pertaining across departments
	- o View Classes that are not engaged across departments
	- o View Attendance marking compliance across departments
	- o View faculty on leave across departments
	- o View students with attendance shortage across departments
	- o View faculty demography across departments
	- o View Internal assessment and University exam scores
	- o View lagging courses
	- o View counselling details
	- o View Calendar of events
- Student feedback
	- o View feedback for all faculties across departments
- SMR
	- o View Student Master Record (SMR)
- Notice
	- o Publish college level notices
	- o View Notices
- Notifications
	- o View notifications
- My profile
	- o Update My Profile

## College Admin

- Login (Desktop)
- College details, Degrees, Departments, Schemes
	- o Update college details
	- o Create/Add degrees
	- o Create/Add departments for the created degrees
	- o Create/Update scheme details for the created degrees
- Academic calendar, College timings, Calendar of events, Holiday calendar
	- o Update academic calendar for the created degrees
	- o Update college timings
	- o Upload college calendar of events
	- o Upload holiday calendar
- Internal assessment, Other assessments
	- o Configure :
		- a) Internal assessment
		- b) Other assessment
		- c) Attendance
- Employee, Student details
	- o Upload / Add / Update employee details
	- o Upload / Add / Update student details
- Student feedback
	- o Create/Update feedback template
- Cycle assignment
	- o Configure Physics , Chemistry cycle assignment for students of  $1<sup>st</sup>$  year BE degree
- Leave management
	- o Update leave configuration (Set rules for various leave categories for each user type)
	- o View leave details for all employees
	- o View /Generate monthly leave report
- Notice
	- o Create notices to be published at the college level
- **Committees** 
	- o Create Committees
- **Counselling** 
	- o Configure frequency of Counselling sessions
- Notifications
	- o View notifications

#### Department Admin

- Login (Desktop)
- Time table
	- o Upload/Update Class time table
	- o Upload/Update IA time table
	- o Upload/Update UE time table
	- o Upload/Update Calendar of events
- Employee, Student information
	- o Upload / Add / Update Employee information
	- o Upload / Add / Update Student information
- Section, Batch
	- o Create or update student sections
	- o Create or update student lab batches
- Lab score, Lab time table
	- o Configure
		- a) Daily lab score
		- b) Lab other assessment
		- c) Lab internal assessment
	- o Include lab internals timetable in IA time table
- Notice
	- o Create notices to be published at the department level
- Notifications
	- o View notifications

#### Accounts Admin

- Login (Desktop)
- Upload Master fee template
- Generate Fee templates
- Collect Admission fee
- Collect Term fee
- View fee tracking reports

# Non-Teaching Staff

- Login (Desktop, Mobile)
- View calendar of events
- View notices
- Apply for Leave ; View pending leave details
- View notifications
- Update My Profile

#### THANK YOU

[http://www.spaneos.com](http://www.spaneos.com/)

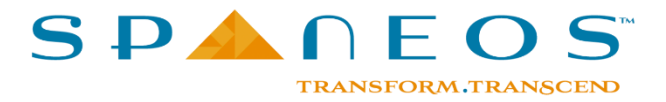